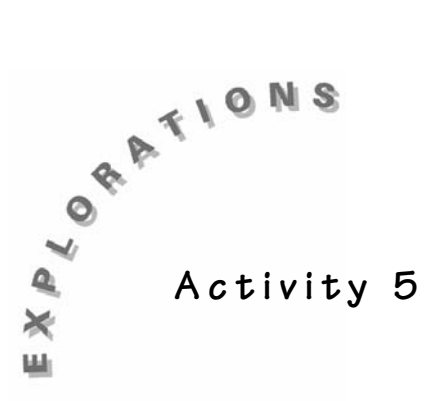

**More Skip Counting—** 

**Appreciate This Time?** 

 $\overline{8}$  , Who Do We

**8**

## **Objective**

- To explore skip counting to complete patterns with fractions.
- To develop addition of fractions.

### **Materials**

♦ TI**-**73 Calculator

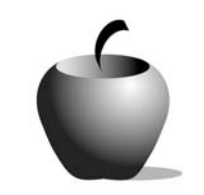

**Teacher Notes** 

#### **Introduction**

**4 8 ,** 

**6**  $\frac{1}{8}$ ,

**2**  $\frac{1}{8}$ 

> We can use the idea of skip counting to enhance students' understanding of addition and pattern completion. This activity will show how you might foster those skills.

This activity provides students the opportunity to construct patterns using the Number Line application.

### **Procedure**

**1.** Demonstrate how to create the pattern  $\frac{2}{8}$ ,  $\frac{4}{8}$ ,  $\frac{6}{8}$ ,  $\frac{8}{8}$ ,  $\frac{10}{8}$ ,  $\frac{12}{8}$ , ... using

the Number Line application.

 Start the Number Line application by pressing  $[APPS]$  and pressing  $\overline{\phantom{a}}$  to select the NUMLINE application.

Once the App has started, select 2: Fraction Line.

Press **MODE** to change the Mode setting to match the settings shown at the right.

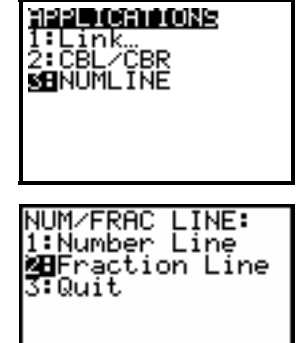

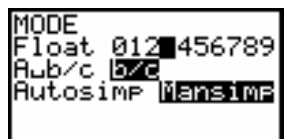

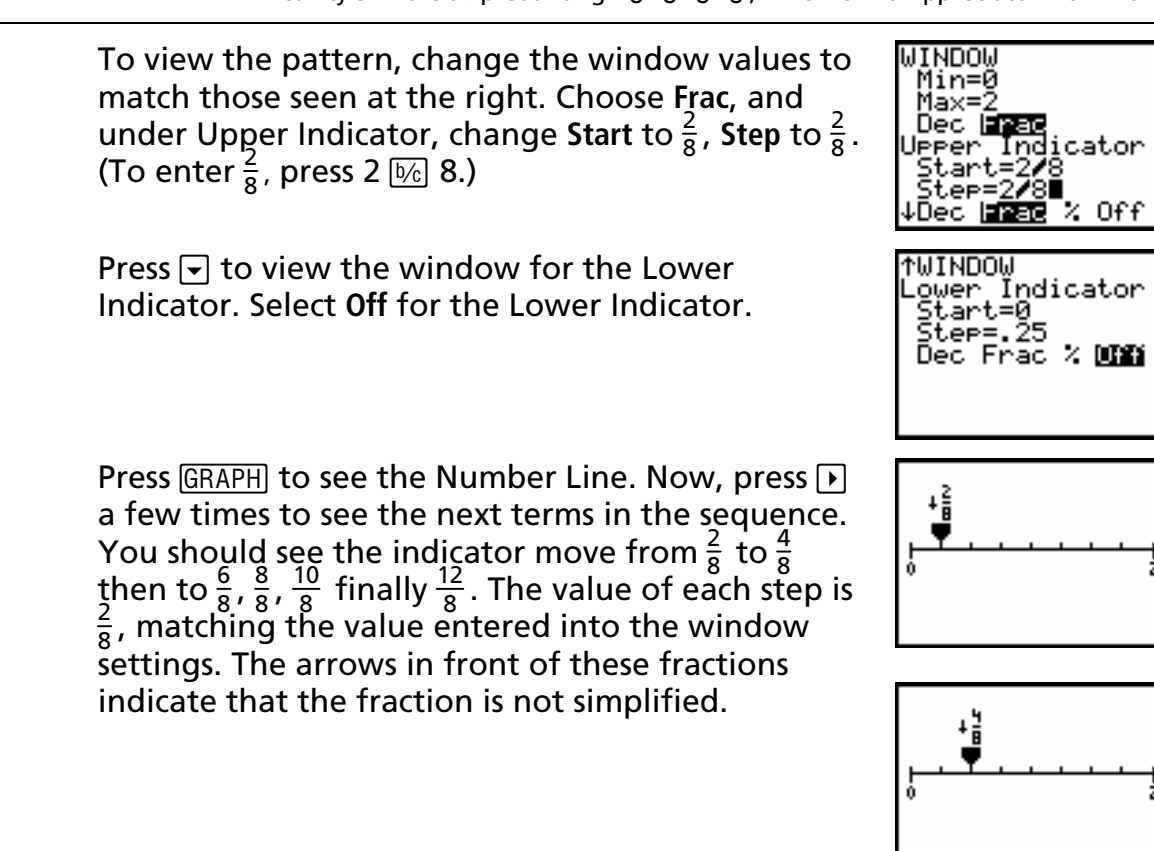

**3.** Have students access the Number Line application by pressing **APPS** and pressing  $\overline{\triangledown}$  to select the NUMLINE application. Press  $\overline{\text{ENTER}}$  twice to get to the NUM/FRAC line menu and select 2: Fraction Line.

**2.** Distribute the Student Activity pages with the problem statement. Have

 In order for students to view the pattern change they must change the calculators' window values to match those seen at the right. Change **Min** to **0**, **Max** to 4, and under Upper Indicator set Start to  $\frac{1}{3}$  , Step to  $\frac{2}{3}$  , and select Frac. **Step** to  $\frac{2}{3}$ , and select Frac.

Press  $\bigtriangledown$  to view the window for the Lower Indicator. Select **Off** for the Lower Indicator.

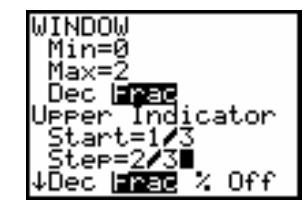

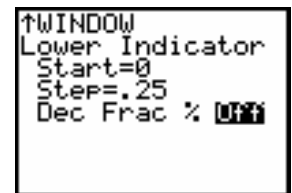

students work in pairs.

The indicator will start at  $\frac{1}{3}$ , and will jump by  $\frac{2}{3}$  each time  $\Gamma$  is pressed.<br>Eventually the value will exceed 4, but the window will automatically adjust to show the correct location for the indicator.

- **4.** Students will first do the pattern completion activity with improper fractions and then with mixed numbers.
- **6.** Students will see that changing an improper fraction to a mixed number is *not* the same as simplifying the fraction.
- **8.** Students might notice that it is easier to determine the common difference between terms when working with improper fractions.

#### **Answer Key**

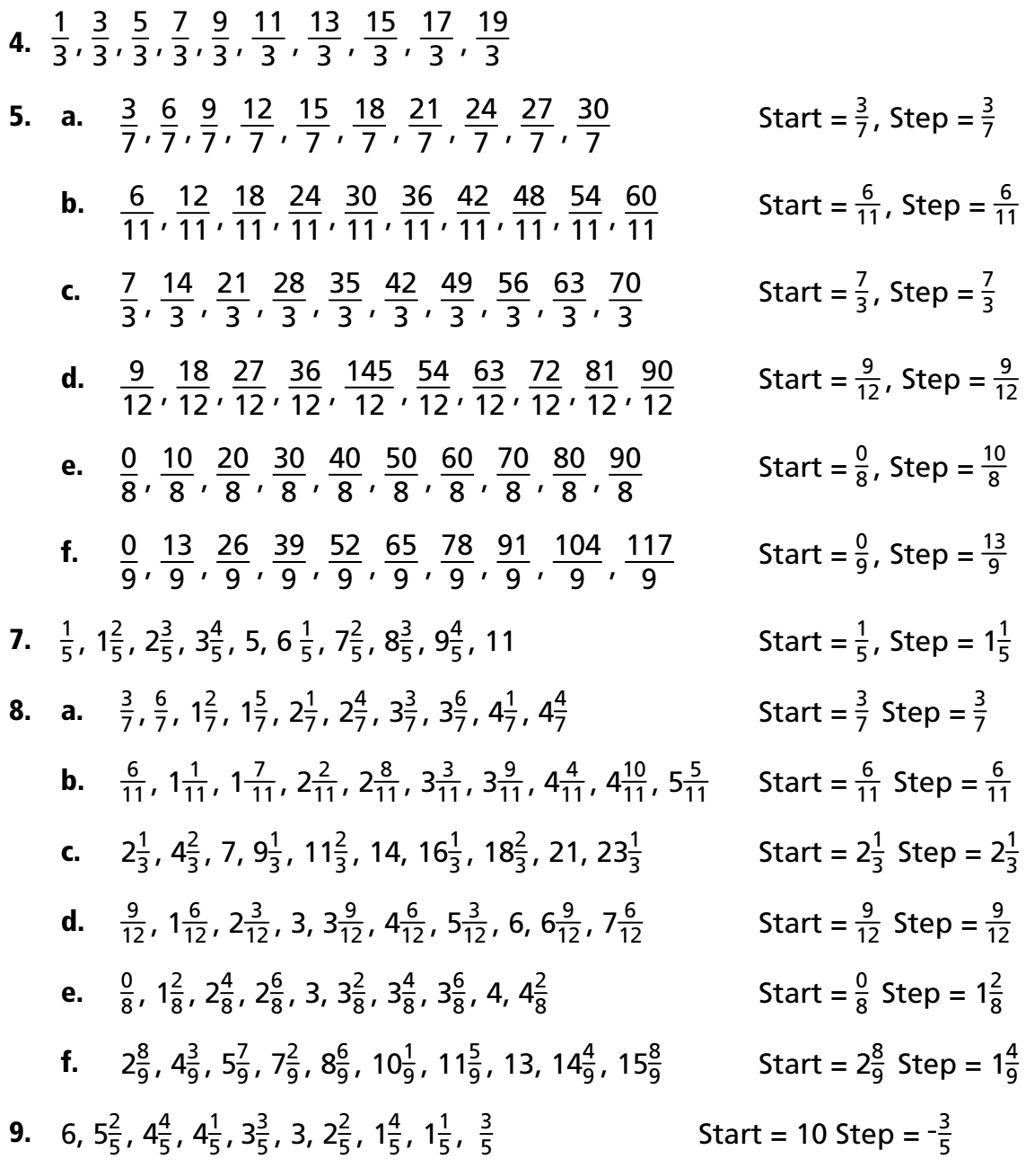

### **10.** Please be sure to have your students share these with classmates. Answers will vary.

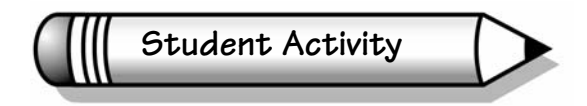

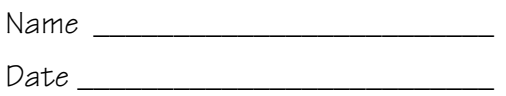

**Activity 5** 

#### **More Skip Counting— 2 8 , 4 8 , 6 8 , 8 8 ,Who Do We Appreciate**

# **This Time?**

**Objective:** In this activity, you will investigate how to complete patterns using the fraction Number Line. You will be using the Number Line application on the TI*-*73 calculator.

**1.** Access the Number Line application by pressing  $\sqrt{APPS}$  and pressing  $\sqrt{P}$  to select the NUMLINE application. Press  $\overline{\text{ENTER}}$  twice to get to the NUM/FRAC LINE menu and select 2: Fraction Line.

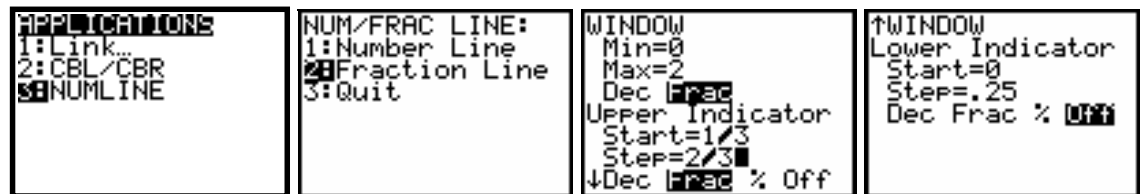

- **2.** In order to view the pattern change you must change the calculator's window values to match those seen above. Press **WINDOW** and change Min to **0, Max** to **4, Start** to  $\frac{1}{3}$ , Step to  $\frac{2}{3}$ , and select Frac. Press  $\boxed{\cdot}$  to view the window for the Lower Indicator and select **Off** for the Lower Indicator.
- **3.** Press  $\overline{GRAPH}$  and then press  $\overline{P}$ . Notice that every time  $\overline{P}$  is pressed, the indicator increases by  $\frac{2}{3}$ . Eventually the value will exceed 4, but the  $\frac{2}{3}$ window will automatically adjust to show the correct location for the indicator.

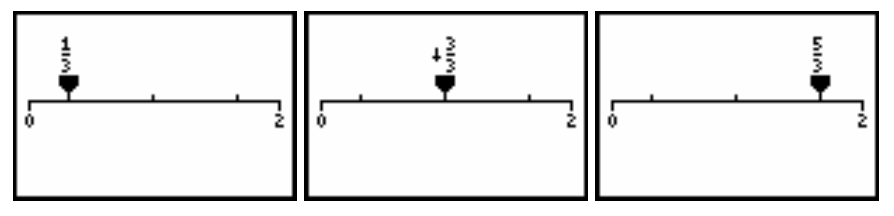

**4.** Complete the next seven values:  $\frac{1}{3}$ ,  $\frac{3}{3}$ ,  $\frac{5}{3}$  $\frac{1}{3}$ , \_\_, \_\_, \_\_, \_\_, \_\_, \_\_, \_\_, \_\_ **5.** Use the Number Line application to complete these patterns.

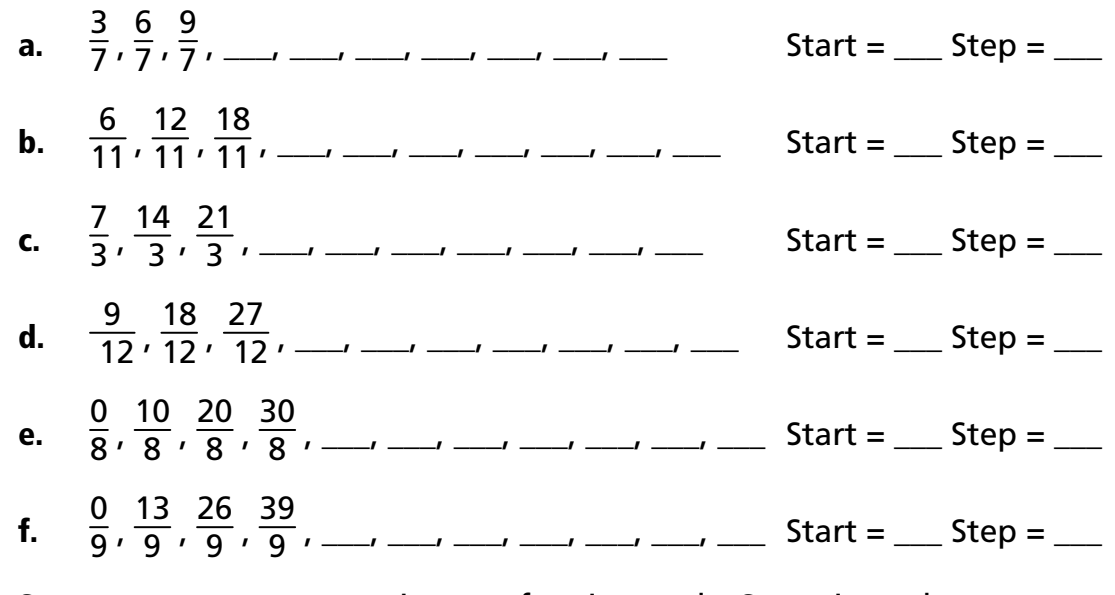

- **6.** Some patterns are not written as fractions only. Sometimes the patterns include mixed and whole numbers. For instance, the sequence
	- $\frac{9}{12}$ ,  $\frac{18}{12}$ ,  $\frac{27}{12}$ , ... could also be written as:  $\frac{9}{12}$ ,  $1\frac{6}{12}$ ,  $2\frac{3}{12}$ , ...

To view mixed numbers, press MODE and change to the mixed number display. **Mansimp** means that the fractions are not simplified automatically.

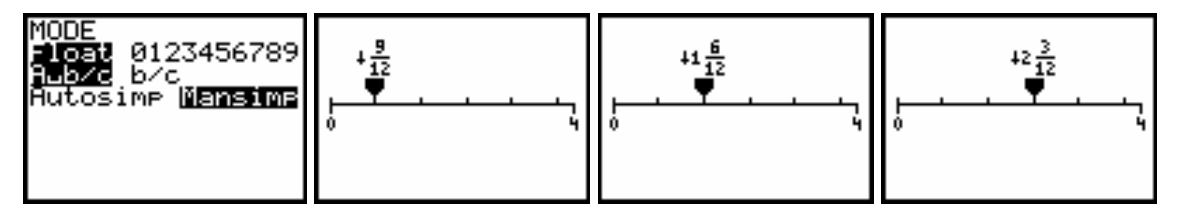

- **7.** Find the other values for this sequence: 1 5 , 1<sup>2</sup> 5 , 2<sup>3</sup> 5 , \_\_\_, \_\_\_, \_\_\_, \_\_\_, \_\_\_, \_\_\_, \_\_\_ Start = \_\_\_ Step = \_\_\_
- **8.** Use the Number Line application to complete these patterns.

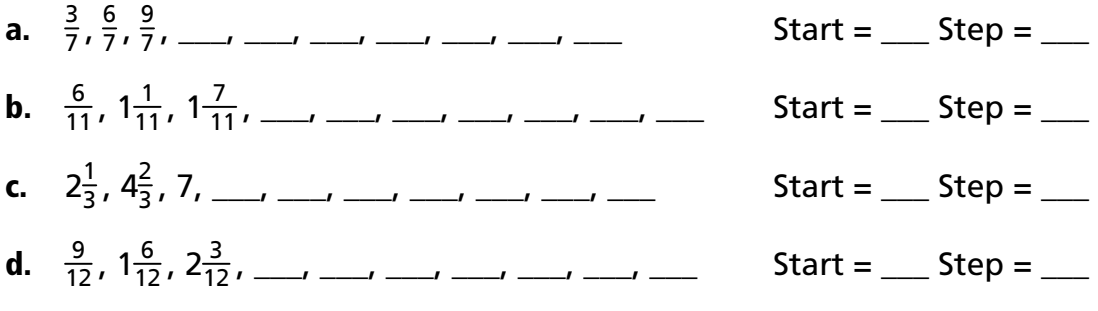

#### Activity 5: More Skip Counting—  $\overline{8} \cdot \overline{8} \cdot \overline{8} \cdot \overline{8}$  , Who Do We Appreciate This Time? **40**

- **e.**  $\frac{0}{8}$ ,  $1\frac{2}{8}$ ,  $2\frac{4}{8}$ ,  $3\frac{9}{8}$ , \_\_\_, \_\_\_, \_\_\_, \_\_\_, \_\_\_, \_\_\_, \_\_\_\_, \_\_\_\_\_ Start = \_\_\_ Step = \_\_\_ **f.**  $1\frac{4}{9}$ ,  $2\frac{8}{9}$ ,  $4\frac{3}{9}$ , \_\_\_, \_\_\_, \_\_\_, \_\_\_, \_\_\_, \_\_\_, \_\_\_\_, \_\_\_\_ Start = \_\_\_ Step = \_\_\_
- **9.** Create a number pattern starting at 6. Subtract  $\frac{2}{5}$  to get the next value, then subtract  $\frac{3}{5}$  again to get the next value in the sequence. Complete the pattern. the pattern.
- $6, 5\frac{2}{5}, 4\frac{4}{5}, \_\_\_\_\_$ ,  $\_\_\_\_\_\_\_\_\_\_\_$ ,  $\_\_\_\_\_\_\_\_$

How many times can you take away $\frac{2}{5}$  before you reach 0?

**10.** Create a number pattern like those above. Explain how the pattern was created. Be prepared to share it with your classmates.

\_\_\_, \_\_\_, \_\_\_, \_\_\_, \_\_\_, \_\_\_, \_\_\_, \_\_\_, \_\_\_, \_\_\_ Start = \_\_\_ Step = \_\_\_